## LAS Case Closure

Version 1 – Sept 2020

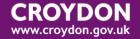

## Case closure definition

In LAS, the term closing a case refers to the act of physically closing down the whole file. In order to do this all plans must be ended and there must be no services in place. Case closure does not mean the same as closing the case to a worker i.e. deallocating that case from a worker whilst there are still services being provided or other intervention. See LAS guide on Professional involvements for further detail on active cases.

## Case closure process

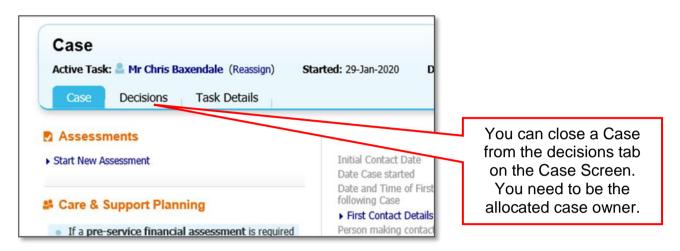

From the Case go to the decisions tab and start the Case Closure process as below

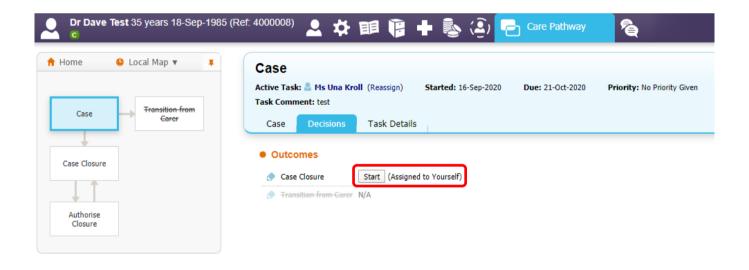

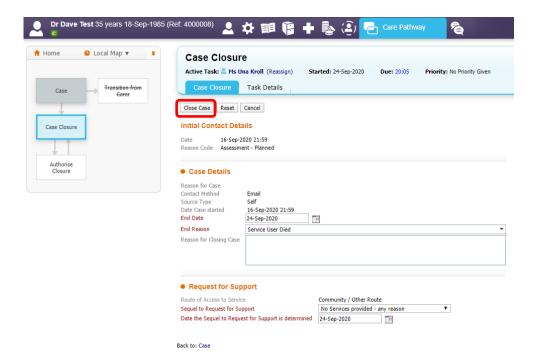

Complete all mandatory fields and click on Close Case, which will lead to the Update Retention Record as below:

| Retention Record | Retention Details  Retention Status    Draft                                                                                    |
|------------------|----------------------------------------------------------------------------------------------------|
|                  | Recention Status Dialit                                                                                                    |
|                  | Calculated Retention Details                                                                                                    |
|                  | Calculated Code Case Closure                                                                                                    |
|                  | Calculation Retention Date is calculated to be the Case closure date (24-Sep-2020) offset by 8 year Calculated Date 24-Sep-2028 |
|                  |                                                                                                    |
|                  | Actual Retention Details                                                                                                    |
|                  | Retention Code                                                                                                    |
|                  | Retention Date 24-Sep-2028                                                                                                    |
|                  | Action on Expiration Begin Purge Process   Begin Purge Process                                                                  |
|                  | Notes                                                                                                    |
|                  | Retention Notes test                                                                                                    |
|                  |                                                                                                    |
|                  |                                                                                                    |
|                  |                                                                                                    |
|                  | Paper Files                                                                                                    |
|                  | Paper File Location ▼                                                                                                    |

Complete details as shown and click finalise

Depending on your profile, you may be asked to have the case closure authorised